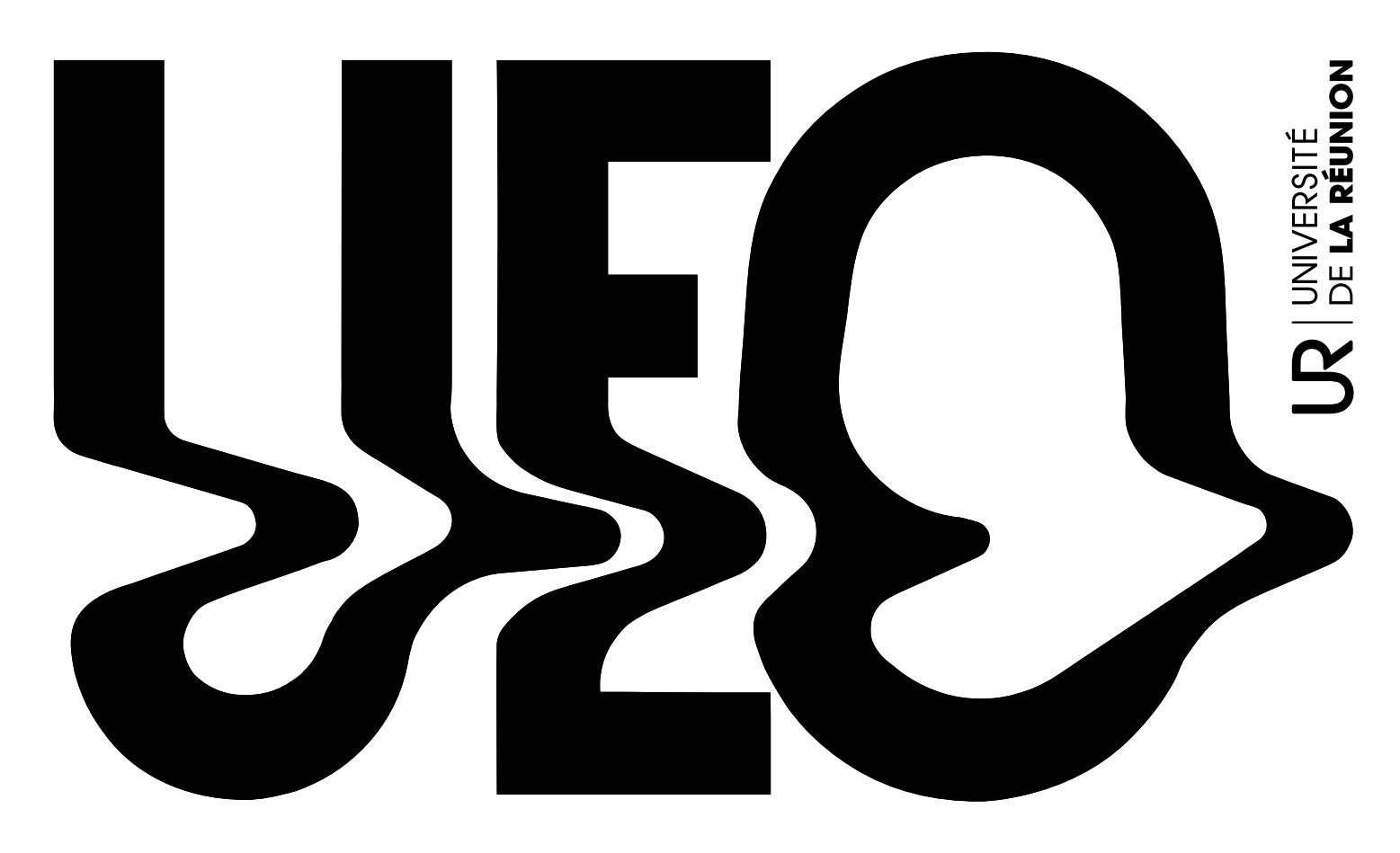

# $F.A.Q:$ <br> $\begin{array}{ccc} F.A.Q: & & \rightarrow & \text{D'ENSEIGNEMI} \ \text{D'ENSEIGNEMI} & & & \text{D'ENSEIGNEMI} \ \text{D'OUNERTURE} & & & \end{array}$ VALIDATION DE MON UEO

D'ENSEIGNEMENT

UNITÉS

### + Je rencontre des difficultés pour participer à l'évaluation de mon UEO. Que faire ?

Il est essentiel d'envoyer dans les meilleurs délais un mail exposant votre situation en joignant tous les éléments d'appui pouvant illustrer vos difficultés à l'enseignant·e de votre UEO et/ou aux gestionnaires UEO.

Lien vers le formulaire de contact => https://www. univ-reunion.fr/formation/unites-denseignement-douverture/reglement/faq

#### + Je souhaite consulter ma note UEO, comment faire ?

Les notes seront disponibles une fois les délibérations terminées. Elles apparaitront sur votre relevé de notes.

#### + La note UEO indiquée sur mon relevé de notes n'est pas la bonne, que faire ?

Dans ce cas, pas de panique. Écrivez un mail de réclamation aux gestionnaires UEO via le formulaire de contact en ligne, en indiquant votre numéro étudiant, l'UEO choisie et votre situation. Les gestionnaires UEO pourront vérifier la source de l'erreur et faire suivre votre

demande aux acteurs concernés pour une éventuelle modification.

Lien vers le formulaire de contact => https://www. univ-reunion.fr/formation/unites-denseignement-douverture/reglement/faq

#### + Je n'ai pas eu la moyenne à mon UEO, que se passe-t-il ?

L'intitulé de votre UEO ne figure pas sur votre relevé de note. Nous mettons à votre disposition à chaque fin d'année universitaire, sur ENT (espace Documents), vos attestations de réussite que vous pourrez télécharger.

#### + Puis-je obtenir une attestation de réussite ?

Si vous étiez concerné·e par les UEO au cours de l'année universitaire 2020-2021, l'intitulé de votre UEO ne figure pas sur votre relevé de notes. À ce titre, vous pouvez télécharger une attestation de réussite\* par semestre au format PDF, mentionnant l'intitulé de l'UEO validée. Pour ce faire, rendez-vous sur votre Espace Numérique de Travail (ENT) > Documents (en haut de la page) > Mes documents (à gauche de la page) > UEO.

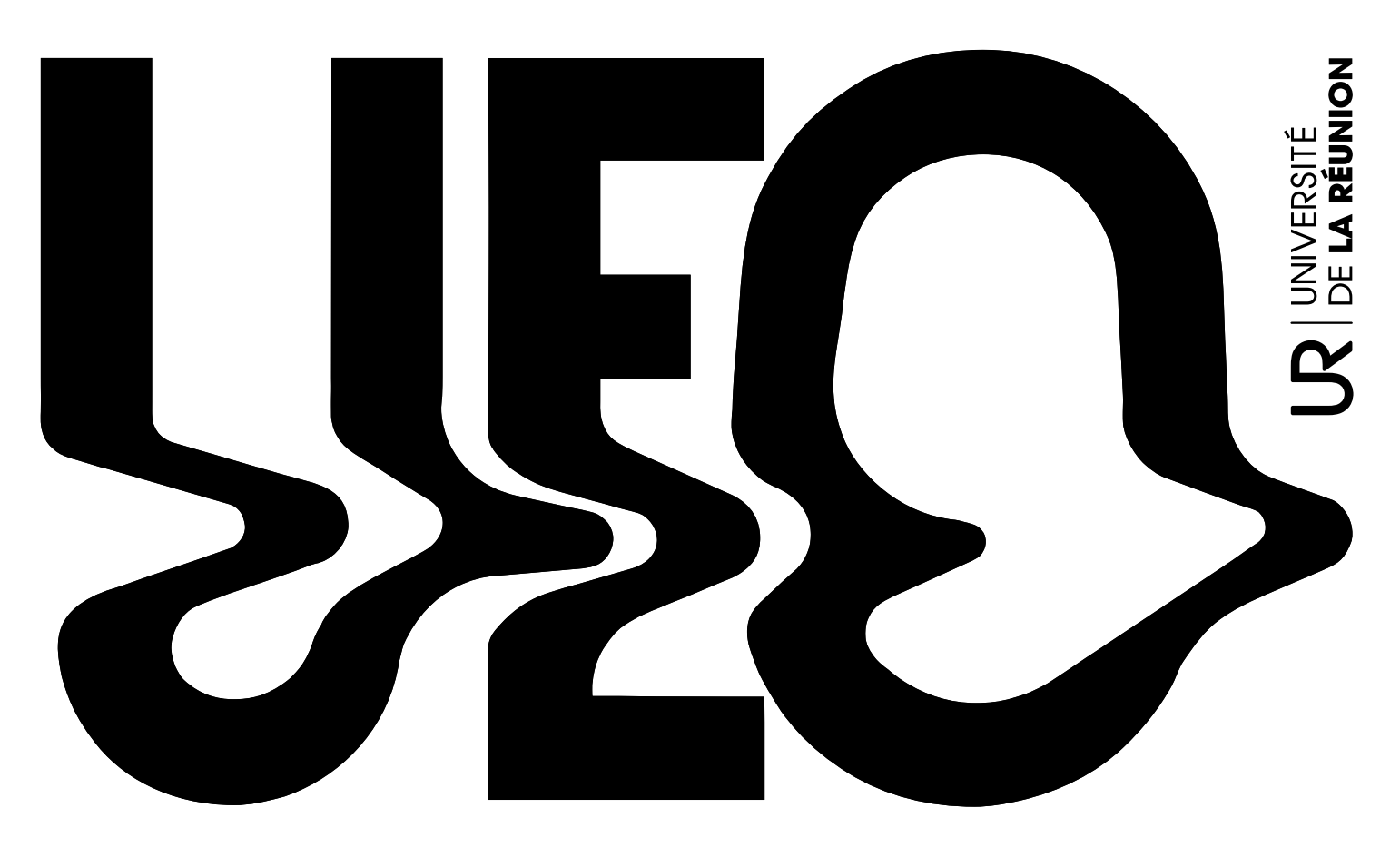

## $F.A.Q:$ <br> $\begin{array}{ccc} F.A.Q: & & \rightarrow & \text{D'ENSEIGNEMI} \ \text{D'ENSEIGNEMI} & & & \text{D'ENSEIGNEMI} \ \text{D'OUNERTURE} & & & \end{array}$ VALIDATION DE MON UEO

+ Que faire si je constate une erreur sur mon attestation de réussite ?

Si vous constatez une erreur sur votre/vos attestation(s) de réussite (intitulé de l'UEO, coquille dans le nom de famille, attestation du S2 manquante…), contactez votre gestionnaire UEO en indiquant votre n° étudiant, la/les UEO choisie(s) et le problème rencontré.

UNITÉS D'ENSEIGNEMENT